UNIVERZITA PALACKÉHO V OLOMOUCI PŘÍRODOVĚDECKÉ FAKULTA Katedra matematické analýzy a aplikací matematiky

## **BAKALÁŘSKÁ PRÁCE**

### Analýza tabákových výrobků v softwaru Mathematica

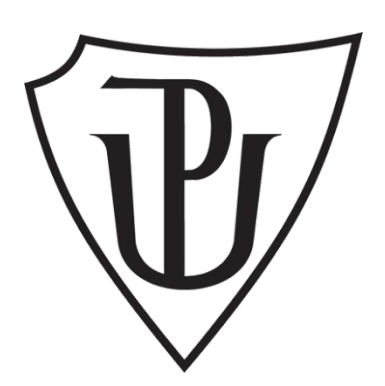

Vedoucí bakalářské práce: **Mgr. [Vencálek Ondřej, Ph.D.](https://portal.upol.cz/wps/myportal/StudyingAndTeaching/Browsing/!ut/p/c5/Tc1LDoIwFEDRtbAA8x4FQYdFlI-2ChT5TAiJRkUBYxCkq9eBiebOz4UcPjVlfzmV3aVtyhukkBuF6-hLh84RncDSkUxDc2GzLUEkkECKehFVszsbu3QjF72oZEBY5Y3czgZmOyrjYnfYh7FF6cZ_WDZwt62PkEFu_sluaCERfrTCtYE4M0B85bF9RtHLn8dGp3pF3IlgZFVGuPQG_mADF0uNy0Ty32VCrokG97o_t1RR3l1EV_Q!/dl3/d3/L0lDU0lKSmdwcGlRb0tVUW9LVVFvS1VSZy9ZSVVJQUFJSUlJTU1JQ0tDRUFBQUFDR0lLQUdJT0JKQkpPQkZORk5PRkRMRExPREhDRUFFQUFBIS80QzFiOVdfTnIwZ0NVZ3hFbVJDVXdwTWhFcFJTWkdKVGlBISEvN19IRzRFR0E5MDBHSFJCMDJUSlNGMEs2MDA4Ni9jUXZvTDY0OTAwMTg5LzMyMjIxMzEwMjEyOC91Y2l0ZWxVY2l0aWRuby83MzY0L3Byb2hsaXplbmlBY3Rpb24vY3ouemN1LnN0YWcucG9ydGxldHMxNjgucHJvaGxpemVuaS51Y2l0ZWwuVWNpdGVsRGV0YWlsQWN0aW9uL2RldGFpbC91Y2l0ZWxJbmZv/)**

Vypracoval: **Martina Jiroušková** 

Studijní program: B1103 Aplikovaná matematika

Studijní obor: Matematika – ekonomie se zaměřením na bankovnictví

Forma studia: prezenční

Rok odevzdání: 2016

### **BIBLIOGRAFICKÁ IDENTIFIKACE**

**Autor:** Martina Jiroušková **Název práce:** Analýza tabákových výrobků v softwaru Mathematica **Typ práce:** Bakalářská práce **Pracoviště:** Katedra matematické analýzy a aplikací matematiky **Vedoucí práce:** Mgr. [Vencálek Ondřej, Ph.D.](https://portal.upol.cz/wps/myportal/StudyingAndTeaching/Browsing/!ut/p/c5/Tc1LDoIwFEDRtbAA8x4FQYdFlI-2ChT5TAiJRkUBYxCkq9eBiebOz4UcPjVlfzmV3aVtyhukkBuF6-hLh84RncDSkUxDc2GzLUEkkECKehFVszsbu3QjF72oZEBY5Y3czgZmOyrjYnfYh7FF6cZ_WDZwt62PkEFu_sluaCERfrTCtYE4M0B85bF9RtHLn8dGp3pF3IlgZFVGuPQG_mADF0uNy0Ty32VCrokG97o_t1RR3l1EV_Q!/dl3/d3/L0lDU0lKSmdwcGlRb0tVUW9LVVFvS1VSZy9ZSVVJQUFJSUlJTU1JQ0tDRUFBQUFDR0lLQUdJT0JKQkpPQkZORk5PRkRMRExPREhDRUFFQUFBIS80QzFiOVdfTnIwZ0NVZ3hFbVJDVXdwTWhFcFJTWkdKVGlBISEvN19IRzRFR0E5MDBHSFJCMDJUSlNGMEs2MDA4Ni9jUXZvTDY0OTAwMTg5LzMyMjIxMzEwMjEyOC91Y2l0ZWxVY2l0aWRuby83MzY0L3Byb2hsaXplbmlBY3Rpb24vY3ouemN1LnN0YWcucG9ydGxldHMxNjgucHJvaGxpemVuaS51Y2l0ZWwuVWNpdGVsRGV0YWlsQWN0aW9uL2RldGFpbC91Y2l0ZWxJbmZv/)

#### **Rok obhajoby práce:** 2016

**Abstrakt:** Tato práce zpracovává data o cigaretách, o látkách, které cigarety obsahují, jejich vazbu a vzájemnou souvislost. Hledá druhy cigaret s nejnižším obsahem dehtu a oxidu uhelnatého. Sleduje spojitost mezi prodejci, kteří se na trhu cigaret objevují a různými druhy cigaret, od tvaru až po příchuť.

**Klíčová slova:** software Mathematica, Cigarety, dehet, oxid uhelnatý, nikotin, prodejce, typ, druh, příchuť, značka

**Počet stran:** 41

**Počet příloh:** 3 **Jazyk:** český

#### **BIBLIOGRAPHICAL IDENTIFICATION**

**Author:** Martina Jiroušková

**Title:** Analysis of tobacco products in software Mathematica

**Type of thesis:** Bachelor's

**Department:** Department of Mathematical Analysis and Applications of Mathematics

**Supervisor:** Mgr. [Vencálek Ondřej, Ph.D.](https://portal.upol.cz/wps/myportal/StudyingAndTeaching/Browsing/!ut/p/c5/Tc1LDoIwFEDRtbAA8x4FQYdFlI-2ChT5TAiJRkUBYxCkq9eBiebOz4UcPjVlfzmV3aVtyhukkBuF6-hLh84RncDSkUxDc2GzLUEkkECKehFVszsbu3QjF72oZEBY5Y3czgZmOyrjYnfYh7FF6cZ_WDZwt62PkEFu_sluaCERfrTCtYE4M0B85bF9RtHLn8dGp3pF3IlgZFVGuPQG_mADF0uNy0Ty32VCrokG97o_t1RR3l1EV_Q!/dl3/d3/L0lDU0lKSmdwcGlRb0tVUW9LVVFvS1VSZy9ZSVVJQUFJSUlJTU1JQ0tDRUFBQUFDR0lLQUdJT0JKQkpPQkZORk5PRkRMRExPREhDRUFFQUFBIS80QzFiOVdfTnIwZ0NVZ3hFbVJDVXdwTWhFcFJTWkdKVGlBISEvN19IRzRFR0E5MDBHSFJCMDJUSlNGMEs2MDA4Ni9jUXZvTDY0OTAwMTg5LzMyMjIxMzEwMjEyOC91Y2l0ZWxVY2l0aWRuby83MzY0L3Byb2hsaXplbmlBY3Rpb24vY3ouemN1LnN0YWcucG9ydGxldHMxNjgucHJvaGxpemVuaS51Y2l0ZWwuVWNpdGVsRGV0YWlsQWN0aW9uL2RldGFpbC91Y2l0ZWxJbmZv/)

**The year of presentation:** 2016

**Abstract:** This thesis analyse data about cigarettes, and substances that contain. If there is any relation between them. Looking for cigarettes with the lowest level of tar and carbon monoxide. It observes connection between sellers on the market and different kind of cigarettes, from type to taste.

**Key words:** software Mathematica, cigarettes, tar, carbon monoxide, nicotin, seller, type, kind, taste, brand

**Number of pages**: 41 **Number of appendices:** 3 **Language:** Czech

#### **Prohlášení**

Prohlašuji, že jsem bakalářskou práci zpracovala samostatně pod vedením pana Mgr. Ondřeje [Vencálka,](https://portal.upol.cz/wps/myportal/StudyingAndTeaching/Browsing/!ut/p/c5/Tc1LDoIwFEDRtbAA8x4FQYdFlI-2ChT5TAiJRkUBYxCkq9eBiebOz4UcPjVlfzmV3aVtyhukkBuF6-hLh84RncDSkUxDc2GzLUEkkECKehFVszsbu3QjF72oZEBY5Y3czgZmOyrjYnfYh7FF6cZ_WDZwt62PkEFu_sluaCERfrTCtYE4M0B85bF9RtHLn8dGp3pF3IlgZFVGuPQG_mADF0uNy0Ty32VCrokG97o_t1RR3l1EV_Q!/dl3/d3/L0lDU0lKSmdwcGlRb0tVUW9LVVFvS1VSZy9ZSVVJQUFJSUlJTU1JQ0tDRUFBQUFDR0lLQUdJT0JKQkpPQkZORk5PRkRMRExPREhDRUFFQUFBIS80QzFiOVdfTnIwZ0NVZ3hFbVJDVXdwTWhFcFJTWkdKVGlBISEvN19IRzRFR0E5MDBHSFJCMDJUSlNGMEs2MDA4Ni9jUXZvTDY0OTAwMTg5LzMyMjIxMzEwMjEyOC91Y2l0ZWxVY2l0aWRuby83MzY0L3Byb2hsaXplbmlBY3Rpb24vY3ouemN1LnN0YWcucG9ydGxldHMxNjgucHJvaGxpemVuaS51Y2l0ZWwuVWNpdGVsRGV0YWlsQWN0aW9uL2RldGFpbC91Y2l0ZWxJbmZv/) Ph.D., s použitím uvedené literatury.

V Olomouci dne …………………….. …………………………………….

podpis

#### **Poděkování**

Ráda bych poděkovala svému vedoucímu bakalářské práce panu Mgr. Ondřeji Vencálkovi, Ph.D. za jeho trpělivost, čas a vstřícnost během psaní této práce. Chtěla bych také poděkovat své rodině, za podporu během celého mého studia.

## Obsah

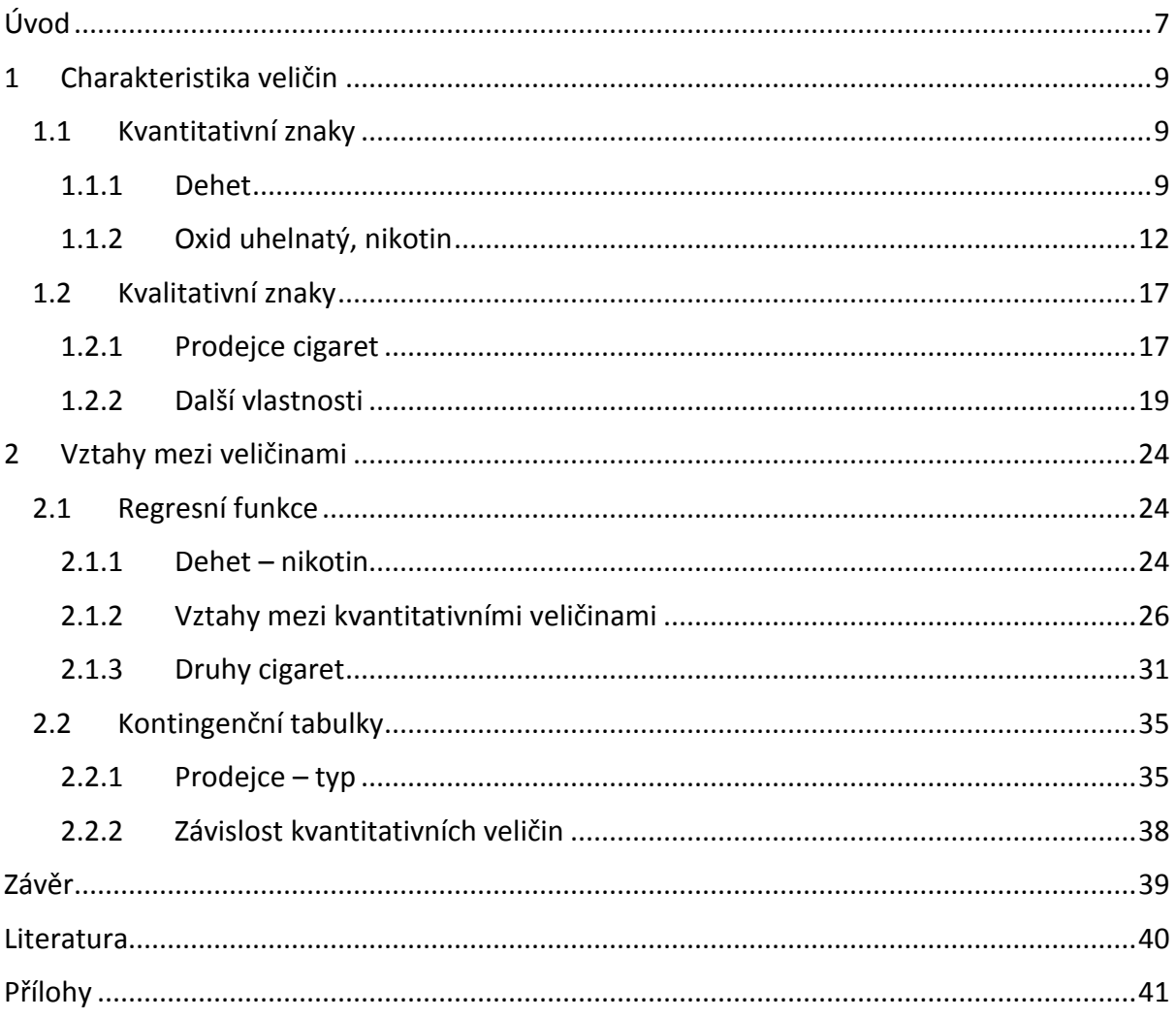

# <span id="page-6-0"></span>Úvod

V tomto textu budeme zpracovávat statistický soubor několika druhů cigaret pomocí softwaru Mathematica. Vzhledem k ohromnému množství typů a značek cigaret na trhu, jsme museli náš výběr omezit. Vybrali jsme 69 druhů cigaret jedenácti značek. Tento výběr byl nenáhodně vybrán z nabídky cigaret. Budeme zkoumat souvislost kvantitativních veličin, jako jsou obsahy dehtu, oxidu uhelnatého a nikotinu. Zjistíme, které typy cigaret obsahují nejnižší množství škodlivých látek. A zda existuje mezi kvalitativními znaky nějaký vztah.

Analyzovaná data jsme sesbírali z krabiček cigaret, na kterých jsou uvedeny koncentrace dehtu, oxidu uhelnatého a nikotinu. Dále jsme z krabiček zjistili údaje o prodejci, typu a příchuti cigaret. Data o původu jsme nalezli na internetových stránkách jednotlivých prodejců. Hodnoty, které jsme se sesbírali, jsou aktuální k roku 2016.

V první části této práce se zaměříme na kvantitativní znaky. Jsou to hodnoty dehtu, nikotinu a oxidu uhelnatého, které jsou v miligramech na cigaretu. Tyto hodnoty jsme získali z obalů krabiček cigaret dané značky. U těchto kvantitativních znaků budeme určovat charakteristiky polohy a variability.

Další část textu bude zahrnovat pro změnu kvalitativní znaky, které v našem případě jsou čtyři. Řadí se mezi ně prodejce určité značky, země, ve které značka vznikla, typ cigaret a zda je možné pomocí "clicku" změnit chuť cigaret. Budeme zjišťovat, které druhy cigaret obsahují nejnižší množství škodlivých látek. Rozdělíme si je do několika kategorií vzhledem k jejich typu a možností změnit jejich chuť.

Konečně v poslední, ale neméně důležité části, se neomezíme pouze na srovnání kvantitativních hodnot navzájem, ale budeme zjišťovat i vztahy mezi veličinami, jak kvalitativními tak kvantitativními. Vyzkoušíme některé testy nezávislosti, které nám může software Mathematica nabídnout.

7

Velkou pomocí při zpracování práce mi byla nápověda v softwaru Mathematica [2] a skripta [1] a [3].

## <span id="page-8-0"></span>1 Charakteristika veličin

### <span id="page-8-1"></span>1.1 Kvantitativní znaky

Budeme zkoumat dané statistické znaky cigaret. Za kvantitativní považujeme veličiny, které je možné číselně ohodnotit. V našem případě bude mezi kvantitativní znaky patřit množství dehtu, oxidu uhelnatého a nikotinu. Čerpali jsme z literatury [3].

#### <span id="page-8-2"></span>1.1.1 Dehet

Dehet je vysoce toxická látka, která vzniká při hoření cigaret [4]. Jedna cigareta obsahuje několik miligramů dehtu. Dehet je neodmyslitelnou součástí cigaret, nezahrnujeme-li elektronické cigarety, které dehet netvoří. Budeme hledat takové druhy cigaret, jejichž obsah dehtu je minimální. Zjistíme číselné charakteristiky tohoto znaku vzhledem k námi vybraným vzorkům.

Z našeho souboru nejprve vybereme pouze množství dehtu všech námi analyzovaných druhů cigaret a to pomocí funkce *All*.

```
dehet = data[[A11, 2]]{10, 7, 4, 7, 8, 10, 7, 7, 4, 7, 10, 5, 3, 7, 4, 10, 7, 4, 8, 7, 7, 6, 3,10, 8, 8, 8, 8, 6, 10, 7, 8, 8, 6, 9, 10, 8, 4, 8, 8, 8, 10, 4, 6, 3, 7,
 10, 8, 4, 8, 10, 7, 4, 7, 5, 3, 10, 8, 10, 6, 10, 10, 7, 10, 7, 7, 7, 6, 3}
```
#### Číselné charakteristiky

Mezi číselné charakteristiky patří tzv. charakteristiky polohy. Hodnoty těchto charakteristik vyjadřují, kolem kterého čísla analyzovaná data kolísají, uvádí tzv. "střed". V softwaru Mathematica můžeme pracovat s hodnotami jako aritmetický průměr, geometrický průměr, harmonický průměr, medián a další. Pro nás je zásadní pouze aritmetický průměr, který je empirická obdoba střední hodnoty.

Díky softwaru Mathematica jsme schopni tento průměr získat pomocí jediného příkazu.

Mean[dehet]  

$$
\frac{491}{69}
$$
  

$$
N\left[\frac{491}{69}\right]
$$
  
7.11594

Hodnotu 7,11594, která udává, kolem kterého čísla se soustřeďují hodnoty množství dehtu, jsme zjistili pomocí funkce *Mean*. Avšak k získání této hodnoty jsme museli k příkazu *Mean* přidat příkaz *N,* díky kterému jsme ze zlomku získali desetinné číslo. Tyto dva kroky je možné sloučit. V Mathematice píšeme všechny příkazy s velkým písmenem.

Mezi další číselné charakteristiky patří rozptyl a směrodatná odchylka.

**Rozptyl** je druhý centrální moment náhodné veličiny. Jeho odhad získáme pomocí příkazu *Variance*.

Jak jsme již zmiňovali u aritmetického průměru, funkce *N* nám poskytne místo zlomku desetinné číslo. A značka *%* vezme předcházející výsledek a poskytne nám potřebnou hodnotu. Rozptyl nám říká, jak moc jsou dané hodnoty soustředěny kolem aritmetického průměru.

Jako poslední, avšak neméně důležitou, určíme směrodatnou odchylku pro množství dehtu. **Směrodatná odchylka** se stanoví jako druhá odmocnina rozptylu. Vystačíme si s funkcí *StandardDeviation.* 

```
N[StandardDeviation[dehet]]
2.16616
```
Pro zjednodušení naší práce je možné funkce kombinovat. Jako například v tomto případě. Místo dvou kroků k dosažení potřebného výsledku vystačil pouze jeden.

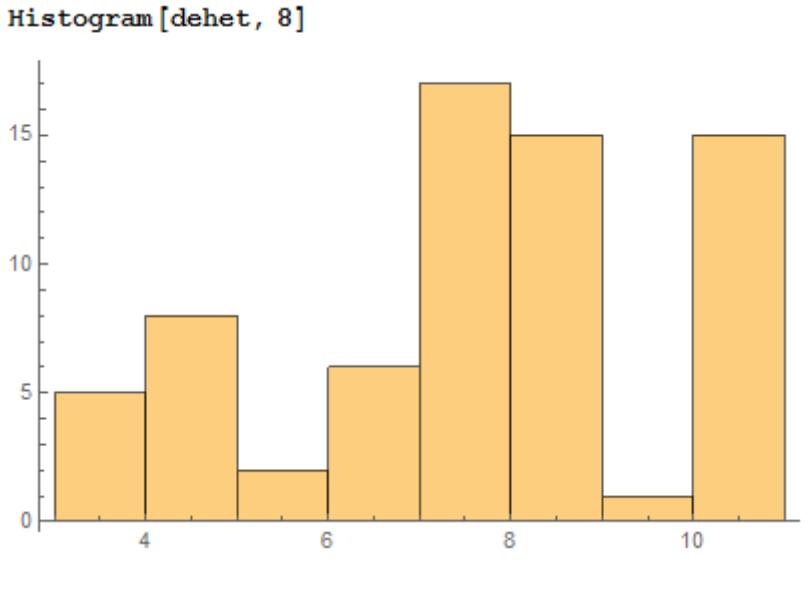

**Graf četností druhů cigaret dle množství dehtu:**

Mathematica nám vytvořila histogram, na kterém jsou vidět četnosti všech námi vybraných druhů cigaret dle obsahu dehtu. Abychom vytvořili takto detailní histogram, museli jsme zvýšit množství dílků v histogramu. U šestnácti druhů cigaret z analyzovaných vzorků je hladina dehtu rovna 7 miligramům.

*Graf č. 1*

#### <span id="page-11-0"></span>1.1.2 Oxid uhelnatý, nikotin

Oxid uhelnatý je značně jedovatý; jeho jedovatost je způsobena silnou [afinitou](https://cs.wikipedia.org/wiki/Chemick%C3%A1_afinita) k [hemoglobinu](https://cs.wikipedia.org/wiki/Hemoglobin) (krevnímu barvivu), s nímž vytváří [karboxy](https://cs.wikipedia.org/wiki/Karboxyhemoglobin)[hemoglobin](https://cs.wikipedia.org/wiki/Karboxyhemoglobin), čímž znemožňuje přenos kyslíku v podobě [oxyhemoglobinu](https://cs.wikipedia.org/w/index.php?title=Oxyhemoglobin&action=edit&redlink=1) z plic do tkání [5]. Naším úkolem je porovnat množství oxidu uhelnatého u námi vybraných druhů cigaret. Nejprve vybereme data týkající se pouze hodnot množství oxidu uhelnatého a hodnoty obsahující množství nikotinu. Vybrání těchto dat je pro nás již známé. Pro lepší přehlednost si je zde zobrazíme.

```
CO = data[[A11, 4]]
```
 $\{10, 8, 5, 8, 7, 10, 7, 6, 3, 9, 10, 4, 2, 8, 5, 10, 9, 5, 9, 7, 7, 5, 2,$ 10, 9, 7, 9, 7, 6, 10, 8, 9, 8, 6, 9, 10, 9, 5, 8, 8, 9, 10, 5, 5, 3, 6, 10, 9, 5, 9, 10, 8, 5, 6, 4, 3, 10, 9, 10, 6, 10, 10, 7, 10, 7, 7, 6, 5, 2}

 $nikotin = data[[All, 3]]$ 

0.7, 0.5, 0.5, 0.5, 0.3, 0.8, 0.6, 0.5, 0.6, 0.7, 0.5, 0.8, 0.5, 0.6, 0.5, 0.5, 0.7, 0.8, 0.6, 0.4, 0.6, 0.6, 0.6, 0.7, 0.4, 0.5, 0.3, 0.5, 0.8, 0.6, 0.3, 0.6, 0.8, 0.6,  $0.4, 0.5, 0.4, 0.3, 0.8, 0.6, 0.7, 0.5, 0.8, 0.8, 0.6, 0.8, 0.6, 0.6, 0.6, 0.6, 0.3$ 

Z tohoto souboru dat vidíme, že hodnoty nikotinu nepřekročí 1 mg.

#### Číselné charakteristiky

Z předchozí kapitoly víme, jaké příkazy využijeme k zjištění číselných charakteristik. Proto je zde nebudeme opakovat, ale vytvoříme si přehlednou tabulku se všemi číselnými charakteristikami.

#### **Tabulka srovnání hodnot:**

```
GridBox [{ ["", "Dehet", "Oxid Uhelnatý", "Nikotin" },
   {"Aritmetický průměr", N[Mean[dehet]], N[Mean[CO]],
    N[Mean[nikotin]],
    {"Rozptyl", N[Variance[dehet]], N[Variance[CO]],
    N[Variance[nikotin]]},
    {"Směrodatná odchylka", N[StandardDeviation[dehet]],
    N[StandardDeviation[CO]],
    N[StandardDeviation[nikotin]]},
  GridBoxDividers \rightarrow{\text{``Rows''} \rightarrow {\text{{'True}}}, \text{``Columns''} \rightarrow {\text{{'True}}}}
```

```
DisplayForm
```
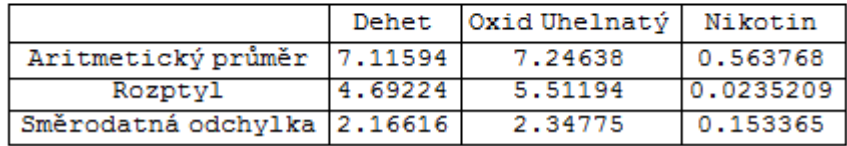

#### *Tabulka č. 1*

Jestliže se podíváme na aritmetický průměry množství dehtu a oxidu uhelnatého, zjistíme, že tyto hodnoty jsou si velmi blízké. Avšak zatím není možné říci, zda mezi nimi existuje nějaká spojitost. Tomuto tématu se budeme věnovat v další kapitole. Dle hodnot rozptylu můžeme konstatovat, že v případě množství dehtu se hodnoty koncentrují více kolem jeho aritmetického průměru, než v případě množství oxidu uhelnatého.

Nyní si zobrazíme histogram, na kterém uvidíme četnosti jednotlivých druhů cigaret vzhledem k obsahu oxidu uhelnatého.

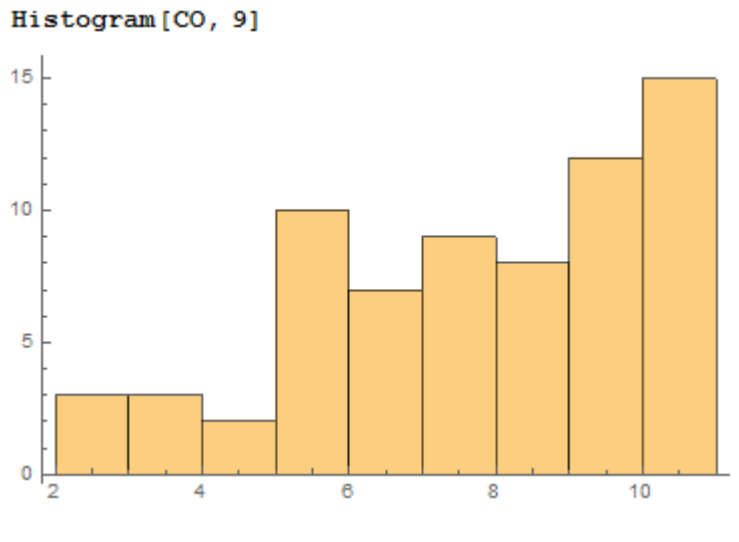

**Graf četností druhů cigaret vzhledem obsahu oxidu uhelnatého:**

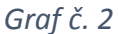

Nejvíce druhů cigaret, tj. 15 druhů, obsahuje 10 mg oxidu uhelnatého Je to stejné množství jako v případě dehtu. Díky tomuto rozdělení intervalů vidíme přesněji, kolik druhů cigaret z námi analyzovaných dat obsahuje jaké množství oxidu uhelnatého.

Další veličinou je nikotin. Na následujícím histogramu uvidíme četnosti druhů cigaret vzhledem k množství nikotinu.

#### **Graf četností druhů cigaret vzhledem k obsahu nikotinu:**

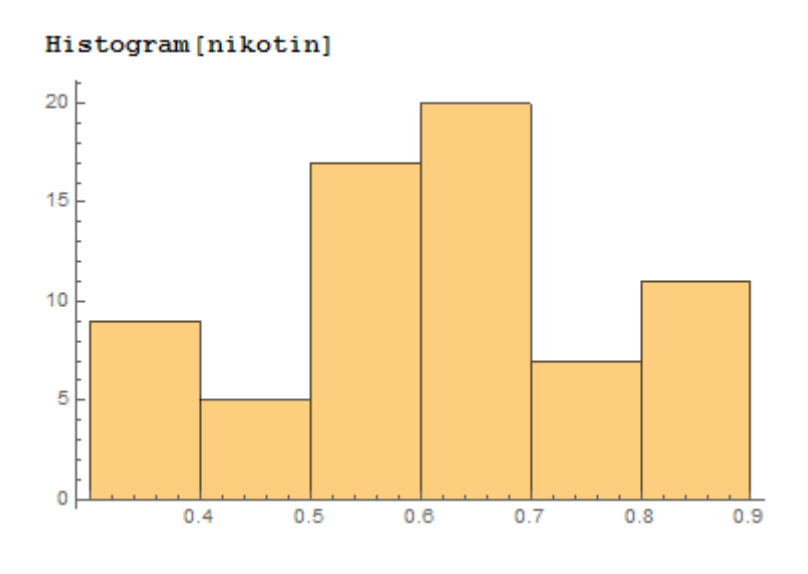

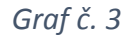

Na grafu vidíme, že dvacet druhů cigaret z výběru obsahuje 0,6 mg nikotinu. Vzhledem k průměru je toto vcelku očekávaná hodnota.

#### Srovnání množství dehtu a oxidu uhelnatého

Ukázali jsme si, jak jsou na tom námi analyzované druhy cigaret vzhledem k množství dehtu, oxidu uhelnatého i nikotinu. Jestliže bychom dali grafy dehtu a oxidu uhelnatého vedle sebe, viděli bychom určitou podobnost. V případě množství 10 mg dehtu a 10 mg oxidu uhelnatého zjistíme, že tato hladina látek se vyskytuje u patnácti druhů cigaret. Je možné, že těchto 15 značek v případě dehtu jsou ty stejné jako v případě oxidu uhelnatého?

Nejprve vybereme z celého datové souboru pouze dvojice dehtu a značky cigaret a to pomocí funkce *All*, kterou již známe.

$$
dehetZ = data[[A11, {2, 1}]];
$$

Vzhledem k většímu množství dat nebudeme tato data vypisovat. Aby nedošlo k výpisu dat, využijeme středník. V tomto výtahu dat se však neomezujeme na druhy cigaret, které obsahují pouze 10 mg, ale vezmeme všechny.

Z těchto dat vybereme pouze ty, které splňují naši podmínku:

```
dehetZn = Select[dehetZ, \pi[[1]] = 10 \&];
10<sup>°</sup>Viceroy Red
10<sub>1</sub>Viceroy S-Line Red
10<sub>1</sub>LD Red
10<sub>1</sub>Benson&Hedges Black
10<sub>1</sub>Camel
10<sup>°</sup>Marlboro
10
       L&M Red
       L&M Loft Red
10<sub>1</sub>10
       Winston Classic
      Philip Morris Ruby
10
      Chesterfield Red
10
      Chesterfield Start
10
      P&S Black
10<sub>1</sub>10
      P&S Duo
       Davidoff Classic
10
```
Nyní máme výpis druhů cigaret, které mají obsah dehtu 10 mg.

Stejný postup budeme aplikovat na množství oxidu uhelnatého.

Nejprve vybereme potřebná data:

 $COZ = data[[A11, {4, 1}]]$ 

Následně si vymezíme naše kritéria:

```
COZn = Select[COZ, \#[[1]] = 10.4];10<sub>o</sub>Viceroy Red
     Viceroy S-Line Red
10<sub>1</sub>10
     LD Red
10
     Benson&Hedges Black
10
     Came110<sub>1</sub>Marlboro
     L&M Red
10
10
      L&M Loft Red
      Winston Classic
10
     Philip Morris Ruby
10
     Chesterfield Red
10
     Chesterfield Start
10
     P&S Black
10<sub>1</sub>P&S Duo
10
      Davidoff Classic
1 O
```
Pohledem zjistíme, že druhy cigaret, které obsahují 10 mg dehtu se shodují s druhy cigaret, které obsahují 10 mg oxidu uhelnatého. Je toto pouze náhoda, nebo je mezi množstvím dehtu a oxidu uhelnatého nějaká spojitost? V tomto momentě nemůžeme nic posoudit. Závislostem mezi jednotlivými veličinami se budeme věnovat v kapitole 2.

### <span id="page-16-0"></span>1.2 Kvalitativní znaky

Za kvalitativní znaky považujeme ty, které nelze číselně ohodnotit. V tomto textu se budeme věnovat čtyřem kvalitativním znakům. Budeme zkoumat prodejce cigaret, odkud daná značka cigaret pochází, jaký je typ cigaret a zda obsahují tzv. "click".

#### <span id="page-16-1"></span>1.2.1 Prodejce cigaret

Na trhu cigaret vystupují čtyři hlavní prodejci, kteří si navzájem konkurují. Mezi tyto prodejce patří British American Tobacco, JT International, Philip Morris a Imperial Tobacco. Každý z prodejců dodává na trh několik značek cigaret. V tomto textu si ukážeme, jak si tito prodejci "stojí" vzhledem k našemu datovému souboru. Uvidíme, co následující grafy budou vypovídat.

> Tally[data[[All, 5]]] // TableForm British American Tobacco **Q** JT International 24 Philip Morris 26 Imperial Tobacco  $10$

Pomocí příkazu *Tally* jsme zjistili četnosti jednotlivých prodejců. Pro přehlednější zobrazení prodejce seřadíme dle četností a uspořádáme do souhrnné tabulky.

Abychom mohli hodnoty seřadit, využijeme příkaz *SortBy. R*ozhodli jsme seřadit je od nejméně početného prodejce po nejvíce a to pomocí funkce *Last.*

> ProdejciCT = SortBy [ProdejciC, Last] // TableForm British American Tobacco  $\bullet$ Imperial Tobacco  $10$ JT International 24 Philip Morris 26

V dalším kroku pojmenujeme jednotlivé sloupce a vytvoříme tabulku. Tabulku můžeme ohraničit dle potřeby, obarvit či zvýraznit rámování.

#### **Tabulka četností dle jednotlivých prodejců:**

```
Prepend [ProdejciCT, {"Prodejci", "počet druhů"}]
{{Prodejci, počet druhů}, {British American Tobacco, 9},
 {Imperial Tobacco, 10}, {JT International, 24}, {Philip Morris, 26}}
ProdejciTable = Grid [ProdejciTab, Frame \rightarrow All,
```

```
Alignment \rightarrow {{Left, Center}},
Background \rightarrow {LightRed, {Yellow}},
FrameStyle \rightarrow Thick]
```
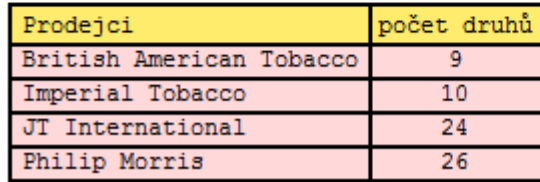

#### *Tabulka č. 2*

Vidíme, že data v levém sloupci tabulky jsou zarovnaná doleva a v pravém sloupci na střed pomocí příkazu *Alignment.* Dále jsme tabulce změnili barvu, u názvů sloupců jsme se rozhodli pro žlutou barvu a naopak u dat je světle červená.

Z této tabulky je vidět, že nejvíce druhů cigaret produkují *Philip Morris* a *JT International.* Dále vidíme, že nejméně jich produkuje *British American Tobacco*  a *Imperial Tobacco.* Toto konstatování však omezíme pouze na námi vybraná data.

#### **Graf zastoupení jednotlivých prodejců:**

```
PieChart[ProdejciCT[[All, 2]],
 ChartLabels \rightarrow ProdejciCT[[All, 1]],
 BaseStyle \rightarrow {FontSize -> 15}]
```
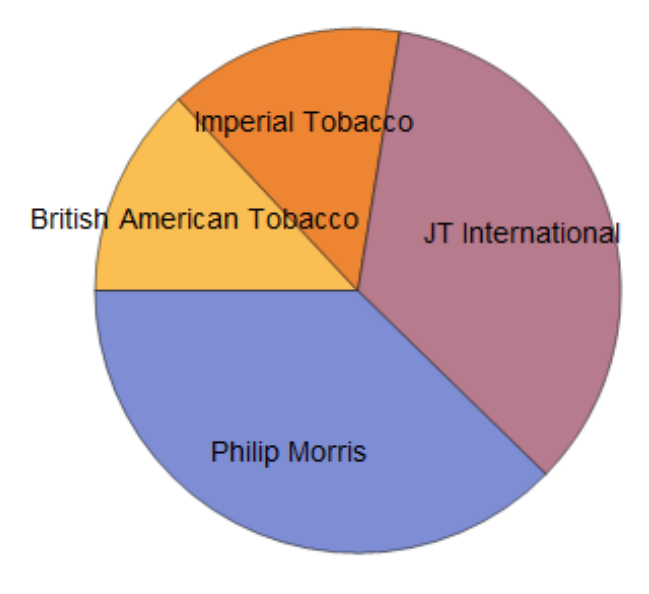

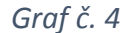

Na tomto koláčovém grafu přehledně vidíme, jakou část produkce zde zastupují jednotlivý prodejci, vzhledem k námi analyzovaným vzorkům. Dle statistik prodejce Imperial Tobacco se pořadí prodejců o něco liší. Největší prodej má opět Phillip Morris, ale za ním nenásleduje JT International nýbrž British American Tobacco. Další v pořadí je Imperial Tobacco a JT International. Vzhledem k nenáhodnému výběru dat, jsme takový obrat nemohli vyloučit.

#### <span id="page-18-0"></span>1.2.2 Další vlastnosti

Na předchozím příkladu jsme si ukázali použití softwaru Mathematica. Určili jsme jednotlivé četnosti, vytvořili přehlednou tabulku a vykreslili graf. Tyto příkazy zde již nebudeme opakovat. V následujícím textu si přehledně zobrazíme zbývající kvalitativní znaky.

#### Země původu

Mezi hlavní producenty se řadí Spojené státy americké, Velká Británie, Rusko a Švýcarsko.

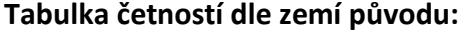

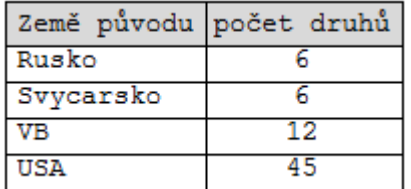

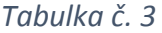

Z tabulky zjišťujeme, že největší produkce cigaret začala v USA a to 45 druhů cigaret. Je to více než polovina námi analyzovaných vzorků. Vzhledem k velikosti USA není tato hodnota nijak překvapivá. Na rozdíl od Ruska, kde se vyrábí pouze 6 druhů. Avšak vzhledem k omezenosti námi analyzovaných vzorků nebudeme docházet k předčasnému závěru.

**Graf zastoupení jednotlivých států:**

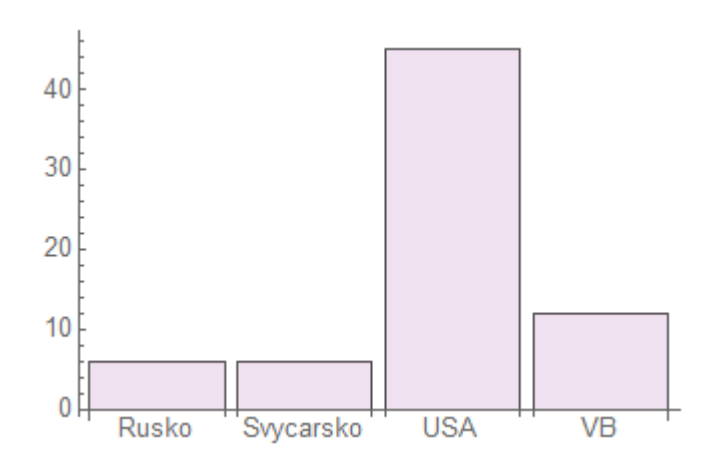

*Graf č. 5*

Pro zvýraznění zastoupení jednotlivých zemí jsme vytvořili sloupcový graf, na kterém je vidět výrazná převaha zastoupení Spojených států amerických, vzhledem k ostatním státům.

#### Typ cigaret

Cigarety nejsou pouze jednotvárné, mají několik typů. "Klasické" cigarety mají většinou průřez 0,9 mm, avšak my zde budeme sledovat cigarety i s menším průřezem, tzv. "polo-slim" a "slim".

Zobrazíme si tabulku četností jednotlivých typů cigaret pomocí již nám známých příkazů z předchozího příkladu.

#### **Tabulka četností dle typu cigaret:**

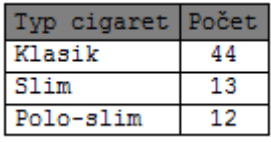

#### *Tabulka č. 4*

Námi analyzovaná data obsahují 44 druhů cigaret "klasického" typu. Vezmeme-li v úvahu, že tento typ cigaret je nejprodávanější a nejvíce zavedený, nemohli jsme nic jiného předpokládat.

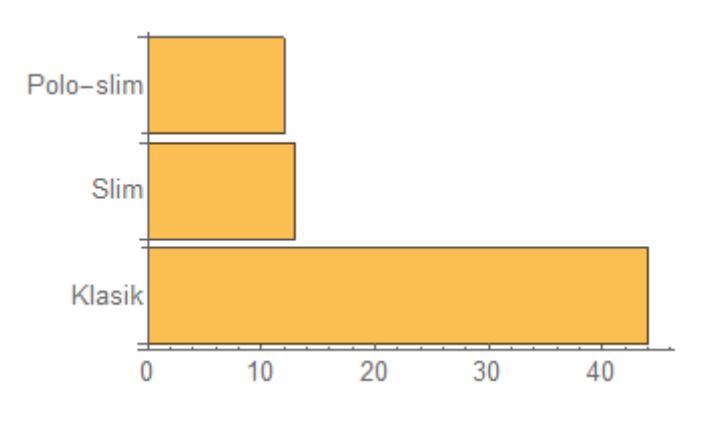

**Graf zastoupení jednotlivých typů cigaret:**

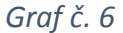

V tomto sloupcovém grafu přehledně vidíme četnosti jednotlivých druhů cigaret rozdělených dle typů. Jak již bylo zmíněno, cigarety typu "klasik" naprosto převládají, avšak cigarety "slim" a "polo-slim" nemají zanedbatelné četnosti. Sloupcový graf je možné přetočit pomocí příkazu *BarOrigin.*

#### "Click"

U některých druhů cigaret výrobci vymysleli možnosti změnit její chuť. Říkáme tomu tzv. "click", protože stačí na cigaretu v místě filtru "kliknout". Po stlačení cigarety se daná chuť uvolní. Na trhu se objevují i cigarety, které obsahují více než jeden "click", tzv. "double click". Ale vzhledem k jejich nevelkému rozšíření mezi cigaretami se jimi nebudeme zabývat. Na tomto místě se podíváme, kolik druhů cigaret z našeho souboru tento tzv. "click" obsahuje.

#### **Tabulka četností dle možnosti změny chuti:**

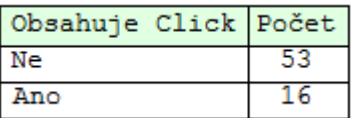

#### *Tabulka č. 5*

Z tabulky vidíme, že u analyzovaných dat převažují cigarety, které tento "click" neobsahují a to v případě 53 druhů. Vzhledem k tomu, že možnost změnit chuť je u cigaret poměrně nová, pouze několik málo let, je 16 druhů značné množství.

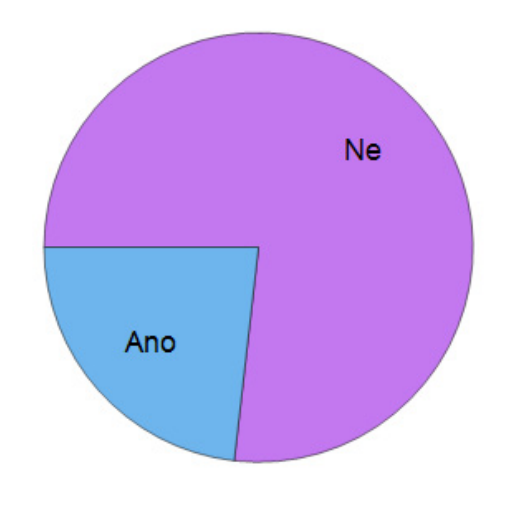

**Graf zastoupení cigaret dle možnosti změny chuti:**

Zde se nám místo sloupcového grafu hodí více graf koláčový, na kterém pozorujeme, že téměř jedna čtvrtina námi analyzovaných subjektů obsahuje "click". Přesněji řečeno, u šestnácti druhů cigaret lze eventuálně změnit jejich chuť.

*Graf č. 7*

Na koláčovém grafu, který jsme si zobrazili u prodejců, je vidět, že Philip Morris zastupuje 26 značek cigaret. Dále jsme se dozvěděli, že 45 druhů cigaret je původem z USA. Pochází tedy všechny značky od prodejce Philip Morris z USA?

Příkaz *Select* určuje podmínku. Vybrali jsme pouze prodejce Philip Morris. Abychom přehledně viděli, zda všechny druhy cigaret od Philip Morris pochází z USA, odstranili jsme ostatní informace o těchto druzích cigaret.

```
Select[data, \pi[[5]] == "Philip Morris" & [[All, {5, 6}]]
{{Philip Morris, USA}, {Philip Morris, USA},
 {Philip Morris, USA}, {Philip Morris, USA}, {Philip Morris, USA},
 {Philip Morris, USA}, {Philip Morris, USA}, {Philip Morris, USA},
 {Philip Morris, USA}, {Philip Morris, USA}, {Philip Morris, USA},
 {Philip Morris, USA}, {Philip Morris, USA}, {Philip Morris, USA},
 {Philip Morris, USA}, {Philip Morris, USA}, {Philip Morris, USA},
 {Philip Morris, USA}, {Philip Morris, USA}, {Philip Morris, USA},
 {Philip Morris, USA}, {Philip Morris, USA}, {Philip Morris, USA},
 {Philip Morris, USA}, {Philip Morris, USA}, {Philip Morris, USA}}
```
Nyní se můžeme přesvědčit, že opravdu všechny značky cigaret od prodejce Philip Morris pochází ze Spojených států amerických.

## <span id="page-23-0"></span>2 Vztahy mezi veličinami

### <span id="page-23-1"></span>2.1 Regresní funkce

Regresní funkce vysvětluje vztah mezi dvěma proměnnými. Proměnnými, které v regresní funkci využijeme, jsou *dehet, oxid uhelnatý a nikotin*. Zjistíme, jak vypadá jejich vzájemná závislost či zda jsou vzájemně nezávislé.

#### <span id="page-23-2"></span>2.1.1 Dehet – nikotin

Zajímá nás, zda existuje úměra mezi množství nikotinu a množstvím dehtu v cigaretách. Jestliže se zvýší množství nikotinu, zvýší se i množství dehtu? Zpočátku zjistíme, zda jsou tyto veličiny vzájemně závislé či nikoliv. Ke zjištění této závislosti použijeme Spearmanův korelační koeficient.

V Mathematice existuje příkaz, který tento koeficient jednoduše spočítá:

```
SpearmanRho[dehet, nikotin]
0.912077
```
Vzhledem k tomu, že číslo *0,912077* je velmi blízké jedné, budeme usuzovat, že vztah mezi množstvím dehtu a nikotinu je velmi těsný. Z toho plyne, že tyto proměnné jsou silně závislé.

Vybereme nejprve data, která chceme použít pro odhad regresní funkce:

```
dehnik = data[ [ A11, {3, 2}] ] ;
```
Víme, že ve druhém a třetím sloupci datového souboru se nachází dehet a nikotin.

Pro regresní funkci v Mathematice máme příkaz *LinearModelFit*, je možné použít i příkaz *Fit.*

```
dehnik = data[ [ A11, {3, 2} ] ];
y = LinearModelFit[dehnik, x, x]FittedModel \begin{bmatrix} 1 & -0.388365 + 13.311x \end{bmatrix}
```
Tento předpis popisuje vztah mezi množstvím dehtu a nikotinu v cigaretách:

```
Normal[y]
-0.388365 + 13.311 x
```
Proměnná *x* představuje množství nikotinu. A proměnná y určuje očekávané množství dehtu při dané hladině nikotinu.

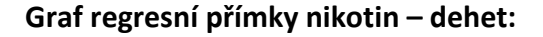

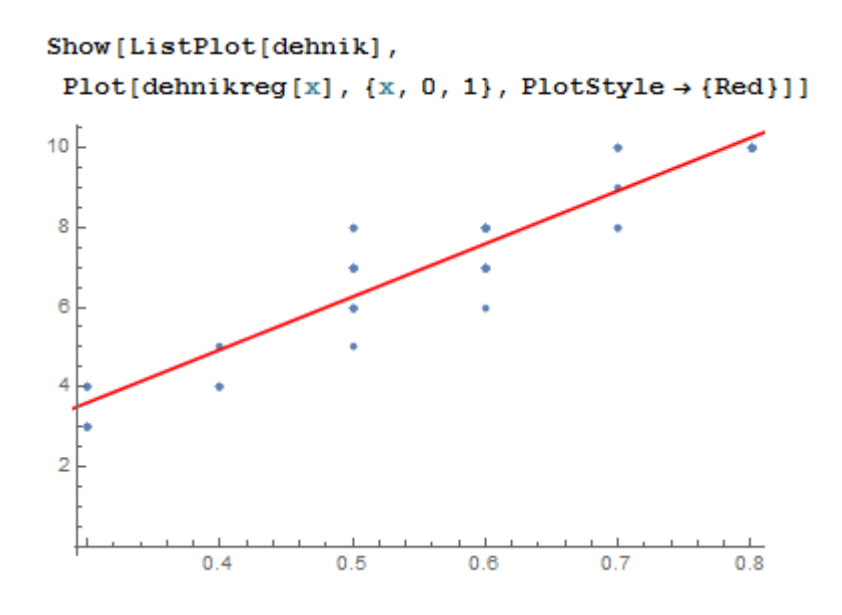

*Graf č. 8*

Vidíme, že ne všechny hodnoty leží přesně na dané přímce.

Kdybychom chtěli zjistit, jaké množství dehtu budou cigarety obsahovat, dosadíme za x hodnotu nikotinu

```
Normal[y] /. x \rightarrow 0.33.60493
```
Při hladině 0,3 mg nikotinu v cigaretách je střední hodnota dehtu 3,6 mg.

Nyní se podíváme na naše hodnoty a zkusíme zjistit, zda tento odhad je přiměřený.

```
apd = Select[dehnik, \pi[[1]] = 0.3 &] // TableForm
0.34
0.33
0.3\overline{4}0.3\overline{4}0.3\mathbf{3}0.3\mathbf{3}0.3\overline{4}0.33
0.33
```
Vybrali jsme pouze hodnoty, pro které platí, obsah nikotinu je roven 0,3 mg.

```
N[Mean[Transpose[apd][[2, All]]]]
3.44444
```
Vidíme, že hodnoty *3,60493* a *3,4444* jsou si velmi blízké, to můžeme vidět

i na grafu výše.

#### <span id="page-25-0"></span>2.1.2 Vztahy mezi kvantitativními veličinami

V předchozí kapitole, jsme viděli, jak vytvořit regresní funkci a určit její hodnoty. Na následujících příkladech se obejdeme bez zdlouhavých příkazů a ukážeme si pouze výsledky.

#### Oxid uhelnatý – Nikotin

Podíváme se na vztah mezi oxidem uhelnatým a nikotinem. Hodnota Spearmanova korelačního koeficientu je rovna *0,884103*. Hodnoty Spearmanova korelačního koeficientu se pohybují od -1 do 1. Tedy předpokládáme, že množství oxidu uhelnatého a nikotinu jsou bezprostředně závislé.

Určíme regresní přímku, kde proměnnou x představuje množství oxidu uhelnatého a proměnou y množství nikotinu.

 $y = 0.151659 + 0.0568711 x$ 

Zobrazíme si graf regresní funkce včetně hodnot množství oxidu uhelnatého a nikotinu.

> $0.8$  $0.6$  $0.4$  $0.2$  $0.0$ 4 6 8 10 2

**Graf regresní přímky oxid uhelnatý - nikotin:**

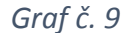

Z grafu pozorujeme, že hodnoty nikotinu se při hladině 5 mg oxidu uhelnatého pohybují mezi 0,3 mg až 0,6 mg. Tedy obsah nikotinu se zvyšuje se zvyšujícím se zvyšujícím se obsahem oxidu uhelnatého.

Podíváme se na příklad:

$$
\mathbf{y} = 0.151659 + 0.0568711 \times / . \times \rightarrow 5
$$
  
0.436014

Jestliže za proměnnou x dosadíme 5 mg oxidu uhelnatého, dostaneme hodnotu 0,436014 mg nikotinu.

#### **Graf reziduí:**

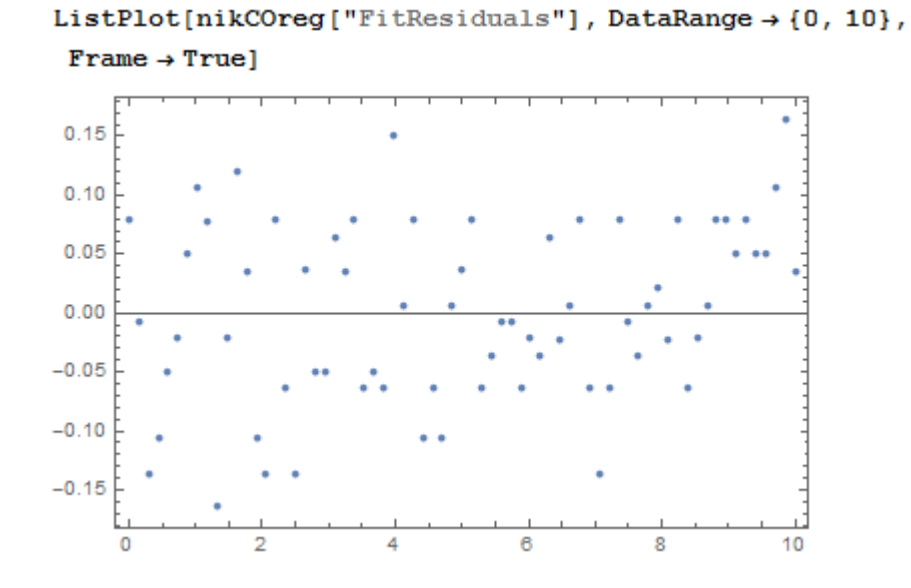

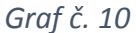

Na ose y jsou hodnoty reziduí a na ose x hodnoty dehtu. Dle grafu se posuzuje náhodnost reziduí. Rezidua jsou rozložena náhodně a splňují podmínku přibližně stejného rozdělení kladných a záporných reziduí.

Využijeme znaménkového testu k vyšetření nezávislosti reziduí. U znaménkového testu musíme zjistit počet kladných rozdílů mezi rezidui.

$$
S = Count[Differences[e], _2Positive]
$$
 35

Kde *e* jsou rezidua.

Hodnotu statistiky *U* vypočteme dle vzorce [6]:

$$
U = \frac{S - \text{ES}}{\sqrt{varS}} = \frac{S - \frac{n-1}{2}}{\sqrt{\frac{n+1}{12}}}
$$

Nyní musíme spočítat střední hodnotu a rozptyl veličiny *S.*

 $ES = (Length[e] - 1) / 2$  $vars = N[(Length[e] + 1) / 12]$ 34 5.83333

Vypočítáme testovou statistiku *U* a absolutní hodnotu kvantilu normovaného normálního rozdělení.

$$
u = (S - ES) / (vars) \land (1/2)
$$
  
0.414039

Hodnota kvantilu:

```
Abs[Quantile[NormalDistribution[], 0.05/2]]
1.95996
```
Hodnota testové statistiky je menší než hodnota kvantilu, dojdeme tedy k závěru, že nulovou hypotézu o nezávislosti reziduí nezamítáme.

#### Dehet – Oxid uhelnatý

Nyní zjistíme souvislost mezi dehtem a oxidem uhelnatým. Spearmanův korelační koeficient je roven *0,949557*, tedy bude platit, že množství dehtu a oxidu uhelnatého jsou vzájemně závislé.

Regresní funkce, kde proměnná x zastupuje množství dehtu a proměnná y množství oxidu uhelnatého má následující tvar.

 $y = -0.00240734 + 1.101867 x$ 

Absolutní člen regresní funkce je blízký nule, budeme testovat hypotézu o nulovosti tohoto parametru. Zda je možné absolutní člen vynechat.

Využijeme následující testovací statistiku [3], kde za beta-nula dosadíme nulovou hodnotu.

$$
\frac{\widehat{\beta}_0 - \beta_0}{S\sqrt{\frac{1}{n} + \frac{(\overline{x})^2}{\sum (x_i - \overline{x})^2}}}
$$

Odhad beta-nula je absolutní člen regresní přímky pro množství dehtu a oxidu uhelnatého.

Pomocí příkazu *FitResiduals* získáme seznam reziduí:

```
ResDCO = dehetCOreg["FitResiduals"];
```
Spočítáme reziduální součet čtverců:

```
RSC = Plus @ @ (ResDCO^2)43.7149
```
Dále spočítáme *S,* které představuje odmocninu z podílu reziduálního součtu čtverců a počtu hodnot po odečtení počtu parametrů.

```
S = (RSC / (Length[dehet] - 2)) ^ (1/2)
0.807751
```
Vypočítáme celkový součet čtverců a odmocninu ze vzorce výše:

```
CSC = N[Plus @ @ ( (dehet - Mean [dehet]) ^ 2 ) ]319.072
odm = (1 / \text{Length}[\text{dehet}] + (\text{Mean}[\text{dehet}] \land 2) / \text{CSC}) \land (1 / 2)0.416164
```
Dosadíme do testové statistiky:

 $t = -0.00240734 / (S * odm)$  $-0.00716137$ 

Zjistíme hodnotu kvantilu Studentova rozdělení o 67 stupních volnosti:

```
Quantile[StudentTDistribution[67], 1-0.05/2]
1.99601
```
Vzhledem k vyšší hodnotě kvantilu než je hodnota testové statistiky, nebudeme nulovou hypotézu o nulovosti absolutního členu regresní funkce zamítat na hladině 0,05. Můžeme tedy absolutní člen této regresní funkce vynechat.

Regresní funkce bude vypadat následovně:

$$
\mathbf{y} = \mathbf{1.01836} \mathbf{x}
$$

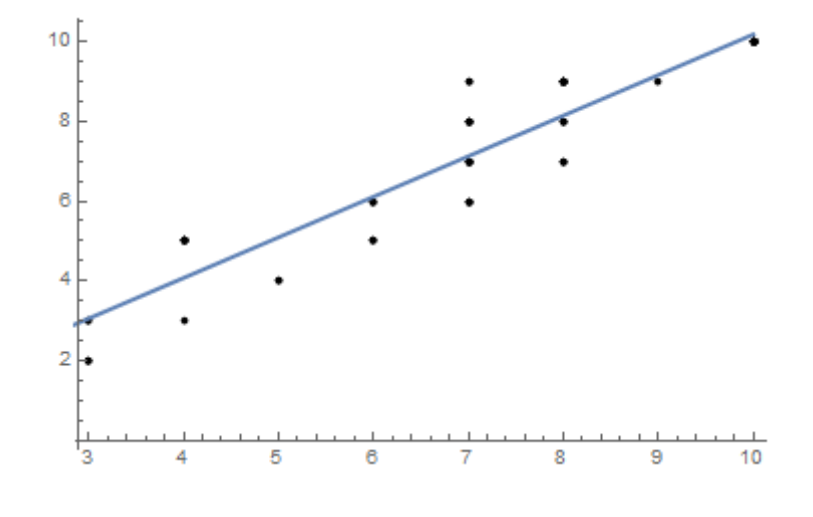

**Graf regresní přímky dehet – oxid uhelnatý:**

*Graf č. 11*

Regresní přímka je rostoucí, při rostoucím množství dehtu vzroste množství oxidu uhelnatého.

Uvedeme si příklad, kde za proměnnou x dosadíme 7 mg dehtu.

$$
\mathbf{y} = 1.01836 \mathbf{x} / . \mathbf{x} \rightarrow 7
$$
  
7.12852

Získali jsme *7,12852* mg oxidu uhelnatého při hladině 7 mg dehtu.

#### <span id="page-30-0"></span>2.1.3 Druhy cigaret

V předchozí kapitole jsme zjistili, že množství dehtu a oxidu uhelnatého spolu úzce souvisí. V případě, že hledáme takové druhy cigaret, které obsahují nízké množství dehtu a oxidu uhelnatého, stačí nám hledat druhy s nízkou hladinou oxidu uhelnatého.

Vzhledem k několika různým typům cigaret vytvoříme kategorie, ve kterých budeme hledat druhy, které obsahují nejnižší množství oxidu uhelnatého.

Mezi "klasickými" cigaretami najdeme takové, které obsahují množství dehtu menší než 6 mg.

```
Select[data, \pi[[7]] = "Klasik" & \pi[[4]] < 6 & [[All,
   {1, 2, 3, 4}}] // TableForm
Viceroy Silver
                          \overline{4}0.35
LD Silver
                               0.345
Benson&Hedges White 4
                               0.35
LEM Silver Blue<br>L&M Silver Blue<br>Winston Silver
                         -40.45
Winston Silver
                         -40.35
Philip Morris Silver 4 0.4
                                      - 5
```
Zjistili jsme, že šest z jedenácti značek cigaret tuto podmínku splňuje. Dále vidíme, že u *L&M Silver Blue* a u *Philip Morris Silver* je množství nikotinu větší o jednu desetinu miligramu. A všechny druhy obsahují množství oxidu uhelnatého rovno 4 mg.

Zkusíme najít "slim" cigarety, které obsahují množství oxidu uhelnatého menší než čtyři miligramy:

> Select[data,  $\pi$ [[7]] = "Slim" &  $\pi$ [[4]] < 4 & [[All,  ${1, 2, 3, 4}}]$  // TableForm Viceroy Superslims Silver  $-4$  $0.4$ 3  $3 \qquad 0.3$  $\overline{2}$ LD Superslims Pink Benson&Hedges Pink Sapphire 3 0.3  $\overline{2}$  $30.3$  $\overline{\mathbf{3}}$ L&M Link Blue

Z námi vybraných dat jsme vybrali pouze ta, která jsou typu "slim" a obsahují méně než 4 mg oxidu uhelnatého. Tyto podmínky splňuje šest druhů cigaret. Nás však zajímají pouze druhy cigaret s nejmenším obsahem oxidu uhelnatého. Tedy pouze *LD Superslims Pink*, *Benson&Hedges Pink Saphire* a *Davidoff Silver Superslims.*

Nyní se podíváme, které "polo-slim" cigarety obsahují množství oxidu uhelnatého menší než šest miligramů.

> L&M Loft Silver  $\overline{4}$  $0.4$ 5 L&M Loft 2in1 -6  $0.5$ 5

Tento předpoklad splňují pouze dva druhy cigaret z testovaných subjektů. Oba tyto druhy pochází od jedné značky *L&M*. Zajímá nás druh cigaret, který obsahuje nejméně oxidu uhelnatého a dehtu. V tomto případě jsou to cigarety *L&M Loft Silver*.

Některé druhy cigaret mají schopnost změnit chuť. Zaměříme se na tento druh a zjistíme, u které značky je hodnota oxidu uhelnatého nejnižší.

Hledáme takové cigarety, pro které platí, že hladina oxidu uhelnatého nepřesáhne 5 mg.

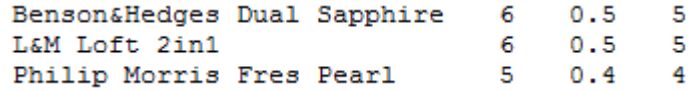

Mezi analyzovanými subjekty nalezneme tři značky cigarety, které tyto podmínky splňují. Avšak s ohledem na nejnižší hladiny oxidu uhelnatého "zvítězí" cigarety *Philip Morris Free Pearl*.

U "klasických" cigaret budeme předpokládat, že "click" obsahují, avšak u cigaret "slim" či "polo-slim" nevíme, zda tuto vlastnost mají.

> Select[data,  $\pi$ [[7]] = "Slim" &  $\pi$ [[8]] = "Ano" &][[All,  ${1, 2, 3, 4}$ ]] // TableForm Benson&Hedges Dual Sapphire 6  $0.5$ 5 Philip Morris Fres Pearl  $\overline{5}$  $0.4$ 4

V případě "slim" cigaret nalezneme pouze dva druhy, které obsahují "click". Cigarety s nejnižší hladinou oxidu uhelnatého v této kategorii jsou *Philip Morris Free*  Pearl. Tento druh cigaret jsme již zmiňovali v kategorii "click". Nyní jsme však zjistili, že tato značka cigaret je současně typu "slim".

Dále by nás zajímalo, zda v námi analyzovaných datech najdeme takové druhy cigaret, které jsou typu "polo-slim" a současně mají schopnost změnit chuť.

> L&M Loft 2in1  $0.5$ 5 6  $7<sup>7</sup>$  $0.5$ Philip Morris Fresh Caps 6

Tyto podmínky splňují pouze dva druhy cigaret, mezi kterými vybereme druh s nejnižším obsahem oxidu uhelnatého. Tento předpoklad platí pro cigarety *L&M Loft 2in1*.

### <span id="page-34-0"></span>2.2 Kontingenční tabulky

#### <span id="page-34-1"></span>2.2.1 Prodejce – typ

Podíváme se, jak sestrojit kontingenční tabulku. V této tabulce zjistíme, kolik druhů jakého typu cigaret produkují jednotliví prodejci.

Stanovíme data, která chceme zobrazit, a seřadíme je dle prodejce:

```
PTy = Sort[data[[All, {5, 7}]]];
```
Zjistíme kolik druhů cigaret, kterého typu produkují jednotliví prodejci:

```
ptr = Tally[PTy]{{{British American Tobacco, Klasik}, 5},
 {{British American Tobacco, Polo-slim}, 2},
 {{British American Tobacco, Slim}, 2},
 {{Imperial Tobacco, Klasik}, 6},
 {{Imperial Tobacco, Polo-slim}, 1},
 {{Imperial Tobacco, Slim}, 3},
 {{JT International, Klasik}, 18},
 {{JT International, Polo-slim}, 2},
 {JT International, Slim}, 4},
 {{Philip Morris, Klasik}, 15},
 {{Philip Morris, Polo-slim}, 7},
 {Phillip Morris, Sim}, 4}
```
Z těchto dat vybereme pouze číselné hodnoty a vytvoříme z nich trojice dle prodejce:

```
ProdType = Partition[ptr[[All, 2]], 3]\{\{5, 2, 2\}, \{6, 1, 3\}, \{18, 2, 4\}, \{15, 7, 4\}\}\
```
K tabulce, kterou vytvoříme, přidáme sloupec, který bude obsahovat součet řádků a řádek, který bude obsahovat součet sloupců.

```
ProdTyp2 = ProdTyp /. {a, b, c} + {a, b, c, a + b + c}
\{\{5, 2, 2, 9\}, \{6, 1, 3, 10\}, \{18, 2, 4, 24\}, \{15, 7, 4, 26\}\}\
```
Řádek přidáme k datům pomocí funkce *Append*:

```
ProdejTyp = Append [ProdTyp2,
   Map[Total, Transpose[ProdTyp2]]];
```
Definujeme proměnné obsahující názvy sloupců a řádků:

```
Nazvysl = {"Klasik", "Polo-slim", "Slim", "Celkem"};
```

```
nazvyprodejcu = {"British American Tobacco",
   "Imperial Tobacco", "JT International", "Philip Morris"};
```

```
Nazvyra = Flatten[{"Prodejce/Typ", nazvyprodejcu, "celkem"}];
```
Nyní názvy sloupců a řádků připojíme k datům:

ProdejcTyp = Prepend [ProdejTyp, Nazvysl];

ProdejceTyp = Join[Transpose[{Nazvyra}], ProdejcTyp, 2];

**Kontingenční tabulka prodejce - typ:**

 $Grid[ProdejceType, Dividers \rightarrow All,$ 

Background  $\rightarrow$  {None, {LightGray}}, Alignment  $\rightarrow$  Center}

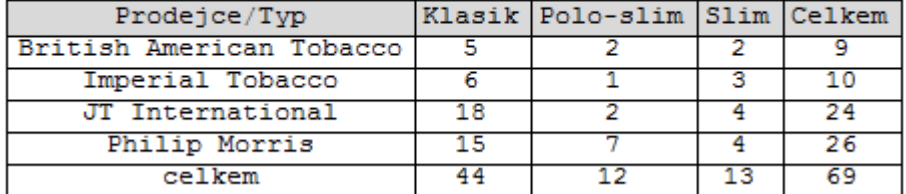

*Tabulka č. 6*

Nyní budeme testovat, zda jsou tyto dvě veličiny nezávislé.

Nejprve vypočítáme očekávané počty za platnosti hypotézy nezávislosti (při daných marginálních součtech).

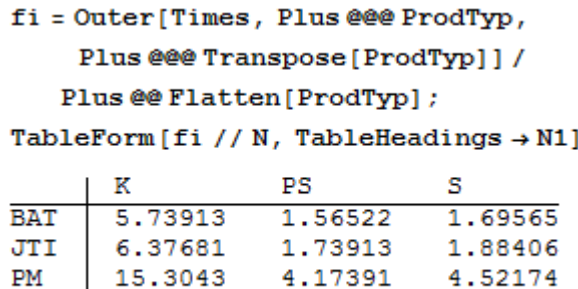

16.5797 4.52174 4.89855

Kde *N1* označuje názvy sloupců a řádků.

**IT** 

N1 = {{"BAT", "JTI", "PM", "IT"}, {"K", "PS", "S"}};

Od jednotlivých četností z původní tabulky odečteme hodnoty z tabulky nové:

```
residual = Productyp - fi;TableForm [residual // N, TableHeadings \rightarrow N1]
      K
                  PSs
BAT
      -0.739130.434783
                            0.304348
JTI
      -0.376812 - 0.73913 1.11594
PM2.69565
                  -2.17391-0.521739-1.57971 2.47826
                           -0.898551IT
```
V posledním kroku získáme hodnota chí-kvadrát statistiky:

```
x2 = Plus @@ Flatten[residual^2/fi]//N
4.60883
```
Dále nás zajímá hodnota kvantilu chí-kvadrát rozdělení o 6 stupních volnosti na hladině testu 0,05.

```
Quantile[ChiSquareDistribution[6], 1-0.05]
12.5916
```
Hodnota testové statistiky je menší než hodnota kvantilu. Z toho plyne, že nebudeme hypotézu o nezávislosti prodejce a typu cigaret zamítat na hladině 0,05. Tedy mezi prodejcem a typem cigaret není statisticky významná souvislost.

#### <span id="page-37-0"></span>2.2.2 Závislost kvantitativních veličin

V předchozí kapitole jsme si vysvětlili, jak získat potřebné hodnoty. Nyní si ukážeme pouze přehledné výsledky, které jsme získali.

Zjistíme, zda spolu souvisí výběr prodejce a možnost změny chuti cigaret. V následující tabulce vidíme přehledně četnosti druhů cigaret od daného prodejce s obsahem "clicku" či nikoliv.

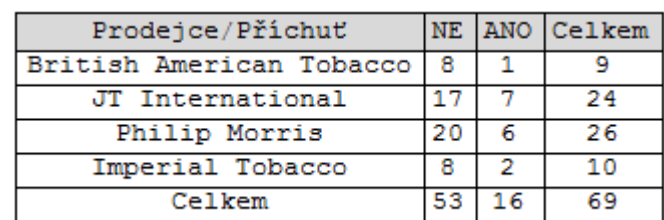

#### **Kontingenční tabulka prodejce – příchuť:**

#### *Tabulka č. 7*

Hodnota testové statistiky chí-kvadrát testu je rovna *1,27586,* zatímco hodnota kvantilu o třech stupních volnosti je rovna *7,81473.* Vzhledem k nižší hodnotě testovací statistky než je hodnota kvantilu hypotézu o nezávislosti prodejce a obsahu "clicku" nezamítáme na hladině 0,05.

V tabulce vidíme, jaké množství, kterého druhu cigaret zastupují jednotlivé typy cigaret. Úkolem je zjistit, zda existuje souvislost mezi typem cigaret a možností změnit chuť cigaret.

#### **Kontingenční tabulka typ – příchuť:**

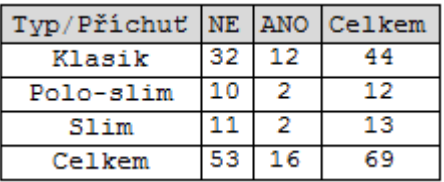

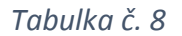

Hodnota testové statistiky chí-kvadrát testu je rovna *1,14313*, kdežto hodnota kvantilu o dvou stupních volnosti je rovna *5,99146*. Opět hypotézu o nezávislosti typu cigaret a možnosti změnit jejich chuť nezamítáme na hladině 0,05.

## <span id="page-38-0"></span>Závěr

V této práci jsme se zaměřili na analýzu cigaret, srovnávali jsme množství dehtu, oxidu uhelnatého a nikotinu. Zjišťovali jsme jejich vzájemnou souvislost. Dále jsme se podívali na spojitosti mezi prodejcem cigaret, státem odkud cigarety pochází, zda je možné u nich změnit chuť a jaký je typ cigaret. Porovnali jsme jednotlivé značky cigaret a našli ty s nejnižším obsahem dehtu a oxidu uhelnatého.

Cílem této bakalářské práce bylo zjistit, zda hodnoty dehtu, oxidu uhelnatého a nikotinu spolu souvisí. Můžeme konstatovat, že tento vztah se nám potvrdil. Existuje mezi nimi vzájemná spojitost. Při změně hodnoty dehtu se změní množství oxidu uhelnatého i nikotinu. Mezi cigarety s nejnižším obsahem oxidu uhelnatého se řadí *L&M Silver Blue* a *Philip Morris Silver* z řad "klasických cigaret". Z analyzovaných dat můžeme za "nejlehčí" "slim" cigarety považovat *LD Superslims Pink*, *Benson&Hedges Pink Saphire* a *Davidoff Silver Superslims.*  V případě cigaret "polo-slim" za cigarety s nejnižším obsahem oxidu uhelnatého označíme cigarety *L&M Loft Silver*.

V další kapitole jsme se zaměřili na kontingenční tabulky. Pomocí chí-kvadrát testu jsme testovali nezávislost prodejce cigaret na jejich typu, prodejce cigaret na možnost změny chuti a typu cigaret na možnost změny chuti. Mezi žádnými těmito vztahy jsme však nenašli žádnou spojitost. Můžeme prohlásit, že tyto veličiny na sebe vzájemně nepůsobí.

39

## <span id="page-39-0"></span>Literatura

- [1] VENCÁLEK, Ondřej. *Základy analýzy dat v softwaru Mathematica*. 1. vydání. Olomouc: Univerzita Palackého v Olomouci, 2015.
- [2] Wolfram Language & System Documentation Center
- [3] HRON, Karel a Pavla KUNDEROVÁ. *Základy počtu pravděpodobnosti a metod matematické statistiky*. Olomouc: Univerzita Palackého v Olomouci, 2015
- [4] https://cs.wikipedia.org/wiki/Dehet
- [5] https://cs.wikipedia.org/wiki/Oxid\_uhelnatý
- [6] ANDĚL, Jiří. *Statistická analýza časových řad*. Praha, 1976

# <span id="page-40-0"></span>Přílohy

Příloha č.1 Soubor sesbíraných dat

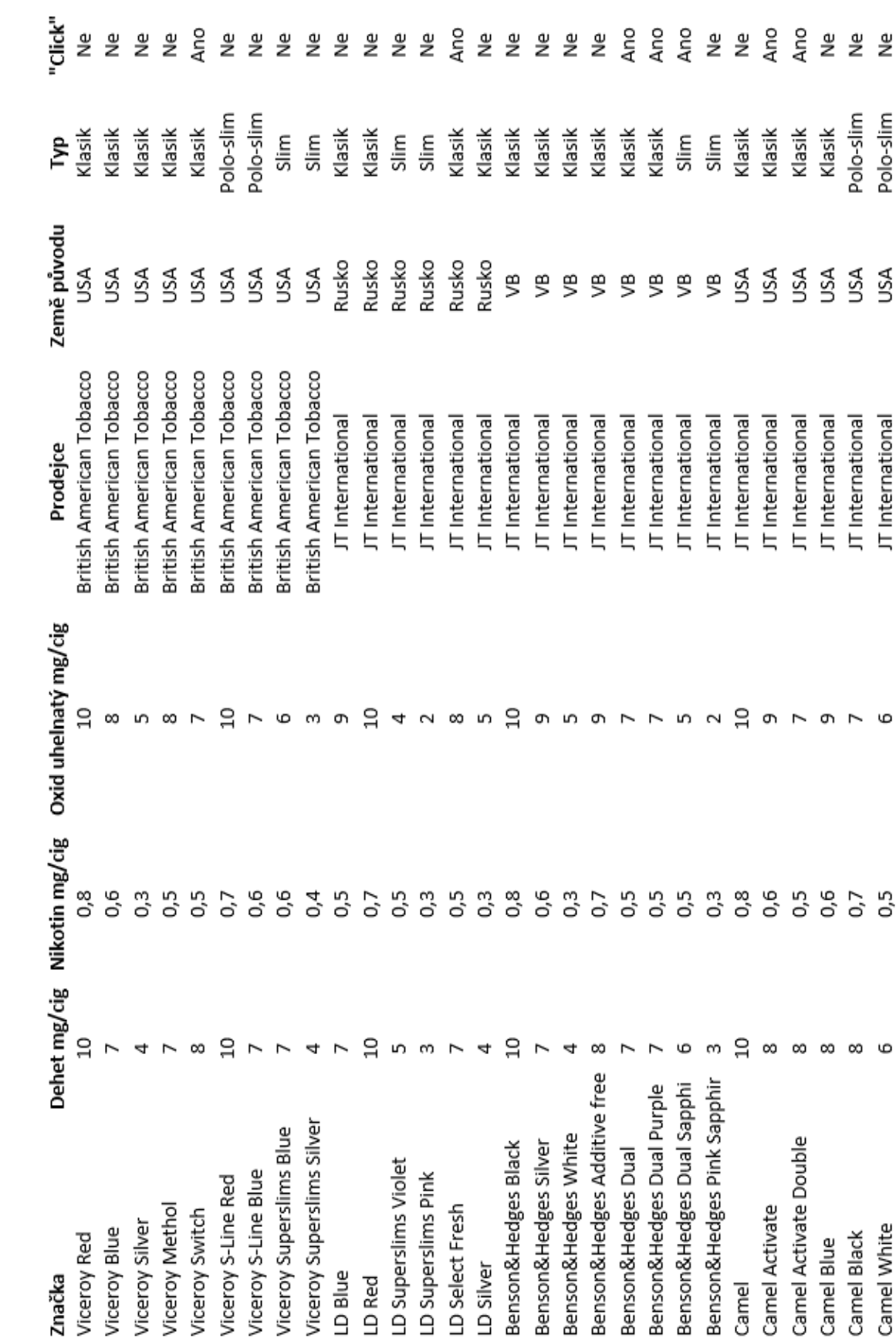

Příloha č.1

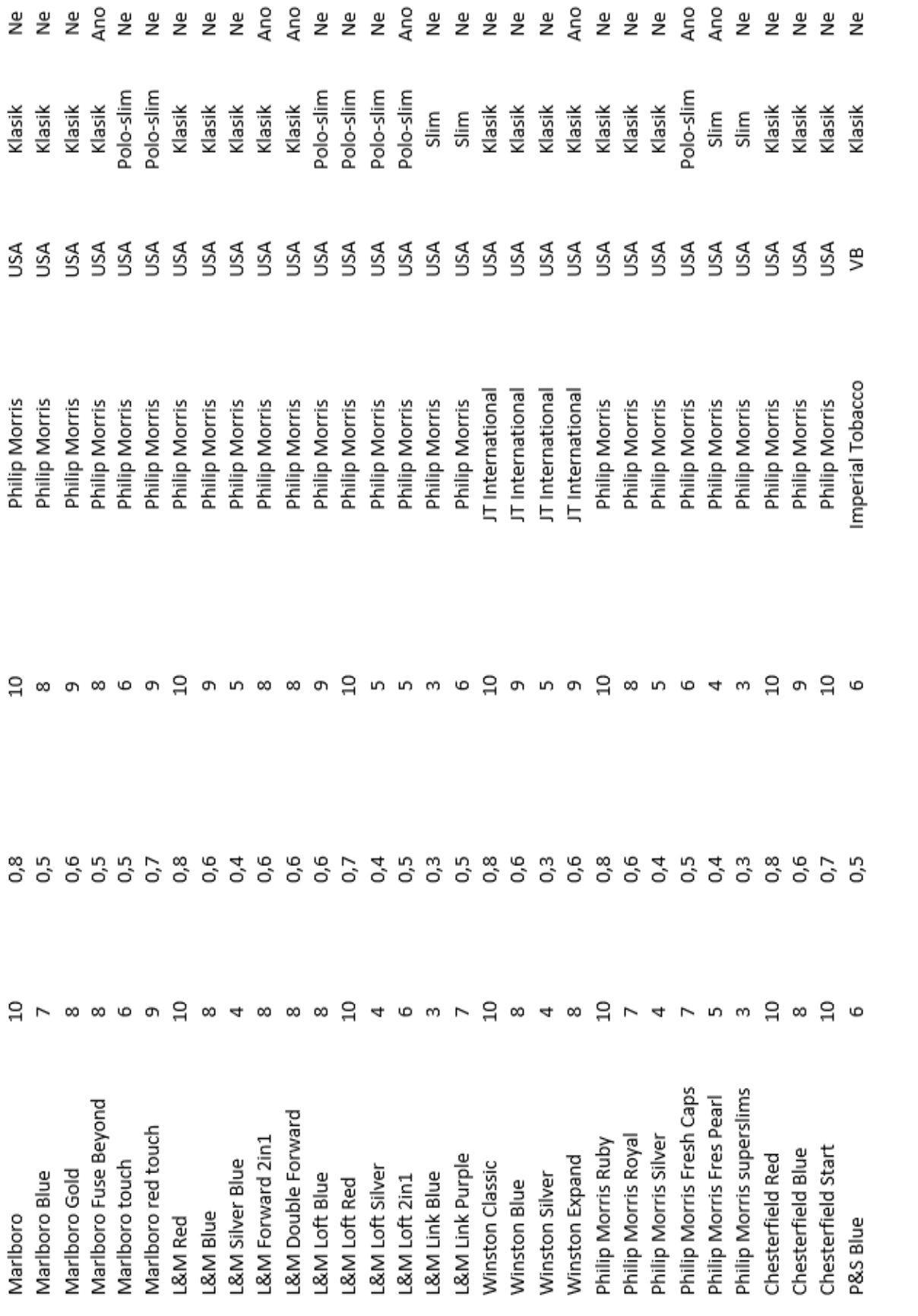

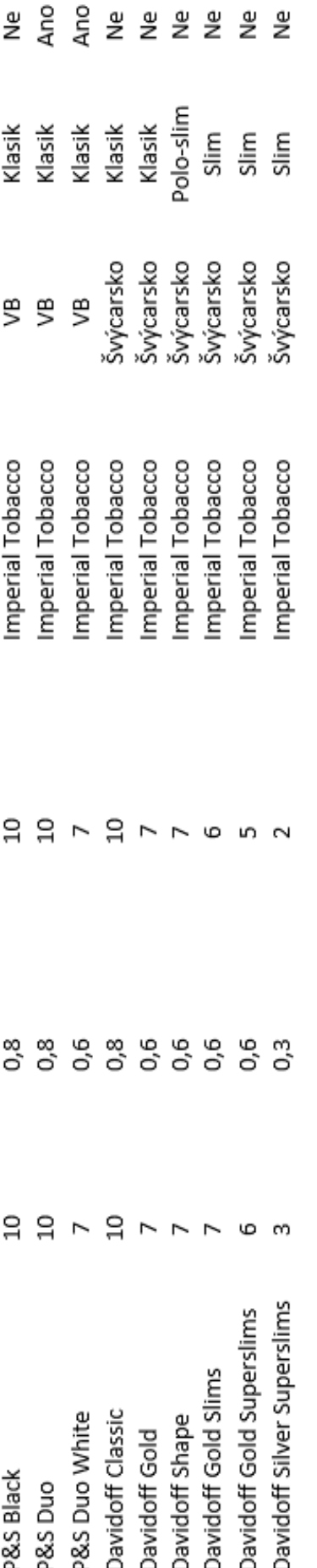